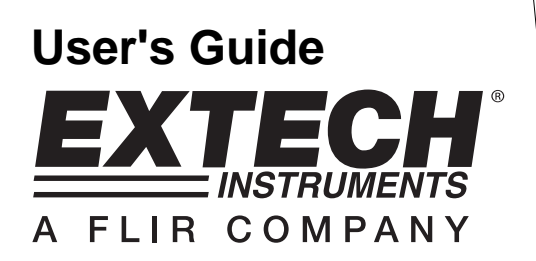

# **Vane Thermo-Anemometer / Datalogger**

**Model SDL310** <u>EXTECH</u> נק<br>י  $\circledcirc$ 

### *Introduction*

Congratulations on your purchase of the Extech SDL310 Thermo-Anemometer Datalogger. This meter displays and stores air velocity and temperature readings. Temperature readings from the thermometer built into the vane probe or from an externally connected type K or J thermocouple temperature probe can be displayed and recorded. Data is stored on an SD card for transfer to a PC. In addition, an RS232 port allows data streaming to a PC. This meter is shipped fully tested and calibrated and, with proper use, will provide years of reliable service.

### *Safety*

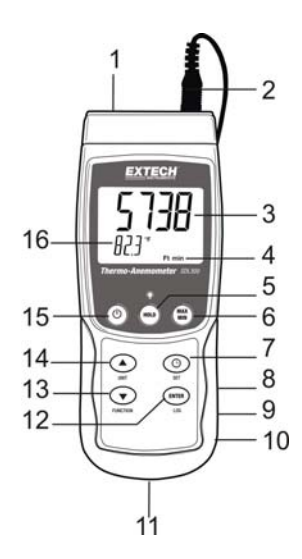

### *Operation*

### **Power ON-OFF**

• Power the meter by pressing and holding the power key

### **MAX-MIN Readings**

For a given measurement session, this meter can record the highest (MAX) and the lowest (MIN) readings for later recall.

- 1. Press the MAX-MIN key momentarily to access this mode of operation (REC icon appears)
- 2. The meter is now recording the MAX and MIN readings.
- 3. Press the MAX-MIN key again to view the current MAX reading (MAX icon appears). The reading on the display is now the highest reading encountered since the REC icon was switched on (when the MAX-MIN key was first pressed).
- 4. Press the MAX-MIN key again to view the current MIN reading (MIN icon appears). The reading on the display is now the lowest reading encountered since the REC icon was switched on (when the MAX-MIN key was first pressed).
- 5. To exit the MAX-MIN mode, press and hold the MAX-MIN key for at least 1.5 seconds. The meter will beep, the REC-MAX-MIN icons will switch off, the memory will clear, and the meter will return to the normal operating mode.

#### **Display Backlight**

To turn the display backlight ON or OFF, press and hold the backlight  $\dddot{P}$  key for at least 1.5 seconds. The meter will beep when switching the backlight ON or OFF unless the beeper is disabled as described in the Setup Mode section of this user guide.

### **System Reset**

If the meter's keys become inoperable or if the display freezes, the Reset button can be used to reset the instrument.

- 1. Use a paper clip or similar item to momentarily press the reset button located on the lower right side of the instrument under the snap-off compartment cover.
- 2. After pressing the Reset button, switch the instrument ON by pressing and holding the POWER key for at least 1.5 seconds. If using the power adaptor, unplug the adaptor and then plug it back in again to power the meter.

#### **AC Power Adaptor**

This meter is normally powered by six (6) 1.5V 'AA' batteries. However, an optional AC 9V power adaptor is available. To use the adaptor, insert the power adaptor plug into the jack on the bottom right side of the meter (under the snap-off compartment cover); plug the other end of the adaptor into an AC power source. The meter will now be permanently powered (as long as the adaptor is used) and the power key will be disabled.

### *Datalogger*

### **Types of Data Recording**

- **Manual Datalogging:** Manually log up to 99 readings onto an SD card via push-key press.
- **Automatic Datalogging:** Automatically log data onto an SD memory card where the number of data points is limited only by the card size. Readings are logged at a rate specified by the user.

### **SD Card Information**

- Insert an SD card (from 1G size up to 16G) into the SD card slot at the bottom of the meter. With regard to orientation, the card should be inserted with the front of the card (label side) facing toward the rear of the meter.
- If the SD card is being used for the first time it is recommended that the card be formatted and the logger's clock set to allow for accurate date/time stamping during datalogging sessions. Refer to the Setup Mode section for SD card formatting and time/date setting instructions.
- European and USA numerical formats differ. The data on the SD card can be formatted for either format. The meter defaults to USA mode where a decimal point is used to separate units from tenths, i.e. **20.00**. The European format uses a comma, i.e. **20,00**. To change this setting, refer to the Setup Mode section.

### **Manual Datalogging**

In the manual mode the user presses the LOG key to manually log a reading onto the SD card.

- 1. Set the sampling rate to '0' seconds.
- 2. Press and hold the LOG key for at least 1.5 seconds; the lower portion of the display will show p-*n* (*n* = memory position number 1-99).
- 3. Press the LOG key momentarily to log a reading into memory. The REC icon will flash each time a data point is stored (the SCAN SD icon will appear when the meter accesses the card).
- 4. Use the ▲ and ▼ keys to select one of the 99 data memory positions in which to record.
- 5. To exit the manual datalogging mode, press and hold the LOG key for at least 1.5 seconds.

#### **Automatic Datalogging**

In automatic datalogging mode the meter takes and stores a reading at a user-specified sampling rate onto SD card. The meter defaults to a sampling rate of one second. To change the sampling rate, refer to the Setup Mode section (the sampling rate cannot be '0' for automatic datalogging):

- 1. To begin an automatic Datalog session press and hold the LOG key for at least 1.5 seconds.
- 2. The meter will scan for an SD card and verify that it can be used to store data. If a card is not inserted or if the card is defective, the meter will display SCAN SD indefinitely. In this case, switch the meter OFF and try again with a valid SD card.
- 3. If the SD card is valid, the display will show the LOG icon (or the LOG icon alternating with the temperature display) and then the REC icon will flash each time that a reading is stored.
- 4. To pause the datalogger, press the LOG key momentarily. The REC icon will stop flashing. To resume logging simply press the LOG key again momentarily.
- 5. To terminate the datalogging session press and hold the LOG key for at least 1.5 seconds.
- 6. When an SD card is used for the first time a folder is created on the card and named **AMC01**. Up to 99 spreadsheet documents (each with 30,000 readings) can be stored in this folder.
- 7. When datalogging begins a new spreadsheet document named **AMC01001.xls** is created on the SD card in the AMC01 folder. The data recorded will be placed in the AMC01001.xls document until 30,000 readings are reached.
- 8. If the measurement session exceeds 30,000 readings, a new document will be created (AMC01002.xls) where another 30,000 readings can be stored. This method continues for up to 99 documents, after which another folder is created (AMC02) where another 99 spreadsheet documents can be stored. This process continues in this same fashion with folders AMC03 through AMC10 (last allowable folder).

### **SD Data Card to PC Data Transfer**

- 1. Complete a datalogging session as covered above. For the first test, simply record a small amount of test data.
- 2. With the meter switched OFF, remove the SD Card.
- 3. Plug the SD Card directly into a PC SD card reader. If the PC does not have an SD card slot, use an SD card adaptor (available at most outlets where computer accessories are sold).
- 4. Power the PC and run a spreadsheet software program. Open the saved documents in the spreadsheet software program (see examples of spreadsheet displays below).

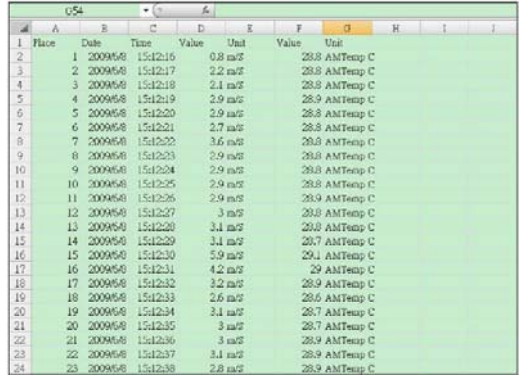

#### Spreadsheet data example

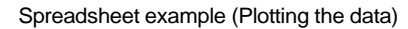

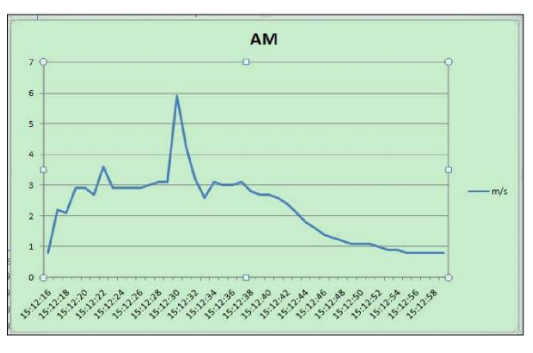

### **RS-232/USB PC Interface**

The optional 407001A software kit (software and cable) allows streaming of data to a PC via the RS232 Output jack.

### *Setup Mode*

### **Basic settings at a glance**

To view the current configuration of the meter with regard to time, date, thermocouple type, and datalogging sampling rate, press the SET/CLOCK ICON key momentarily. The meter will now display the configuration in quick succession. Repeat as necessary to observe all of the information.

### **Accessing the Setup mode**

- 1. Press and hold the SET key for at least 1.5 seconds to access the Setup menu.
- 2. Press the SET key momentarily to step through the available parameters. The parameter type is shown on the bottom of the LCD and the current selection for that type is shown above it.
- 3. When a parameter is displayed that is to be changed, use the arrow keys to change the setting. Press the ENTER key to confirm a change.
- 4. Press and hold the SET key for at least 1.5 seconds to exit the Setup mode. Note that the meter automatically switches out of the Setup mode if no key is pressed in 7 seconds while in the Setup mode.
- 5. The available Setup parameters are listed below. Additional detailed information is provided below this list:

**dAtE** Set the clock time (Year/N.o5.2(er)3(en5.9(/)h/DThe p)-7.5nt th; H out r tieu-(t th-5.9(/)S5.93od)-

### **Set the Beeper Sound ON or OFF**

- 1. Access the **bEEP** parameter.
- 2. Use the arrow keys to select ON (enable) or OFF (disable).
- 3. Press ENTER to confirm setting.
- 4. Press and hold the SET key for at least 1.5 seconds to exit to the normal operation mode (or simply wait 7 seconds for the meter to automatically switch to the normal operating mode).

### **Numerical Setting (comma or decimal)**

European and USA numerical formats differ. The meter defaults to USA mode where a decimal point is used to separate units from tenths, i.e. **20.00**; European formats use a comma, i.e. **20,00** to separate units from tenths. To change this setting:

- 1. Access the **dEC** parameter as described in the Accessing Setup Mode section above.
- 2. Use the arrow keys to select USA or EUro.
- 3. Press ENTER to confirm setting.
- 4. Press and hold the SET key for at least 1.5 seconds to exit to the normal operation mode (or simply wait 7 seconds for the meter to automatically switch to the normal operating mode).

### **SD Card FORMATTING**

- 1. Access the **Sd-F** parameter.
- 2. Use the arrow keys to select YES to format the card (select NO to abort). Note that all data on the card will be lost if formatting is attempted.
- 3. Press ENTER to confirm selection.
- 4. Press ENTER again to re-confirm.
- 5. The meter will automatically return to the normal operating mode when formatting is complete. If not, press and hold the SET key for at least 1.5 seconds to exit to the normal operation mode.

### **Set the Temperature Units of Measure (°C or °F)**

- 1. Access the **t-CF** parameter.
- 2. Use the arrow keys to select °**C or F**.
- 3. Press ENTER to confirm setting.
- 4. Press and hold the SET key for at least 1.5 seconds to exit to the normal operation mode (or simply wait 7 seconds for the meter to automatically switch to the normal operating mode).

#### **Set the Temperature Thermocouple Type (J or K)**

- 1. Access the **tYPE** parameter.
- 2. Use the arrow keys to select J or K.
- 3. Press ENTER to confirm setting.
- 4. Press and hold the SET key for at least 1.5 seconds to exit to the normal operation mode (or simply wait 7 seconds for the meter to automatically switch to the normal operating mode).

### *Battery Replacement and Disposal*

When the low battery  $\bigcirc$  icon appears on the LCD, the batteries must be replaced. Several hours of accurate readings are still possible in this condition; however batteries should be replaced as soon as possible:

- 1. Remove the two (2) Phillips screws from the rear of the meter (directly above the top of the tilt stand).
- 2. Remove and safely place the battery compartment and screws where they will not be damaged or lost.
- 3. Replace the six (6) 1.5V 'AA' batteries observing polarity.
- 4. Replace the battery compartment cover with the two (2) Phillips screws.

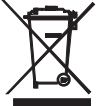

All EU users are legally bound by the battery ordinance to return all used batteries to collection points in your community or wherever batteries / accumulators are sold! Disposal in the household garbage is prohibited!

## *Specifications*

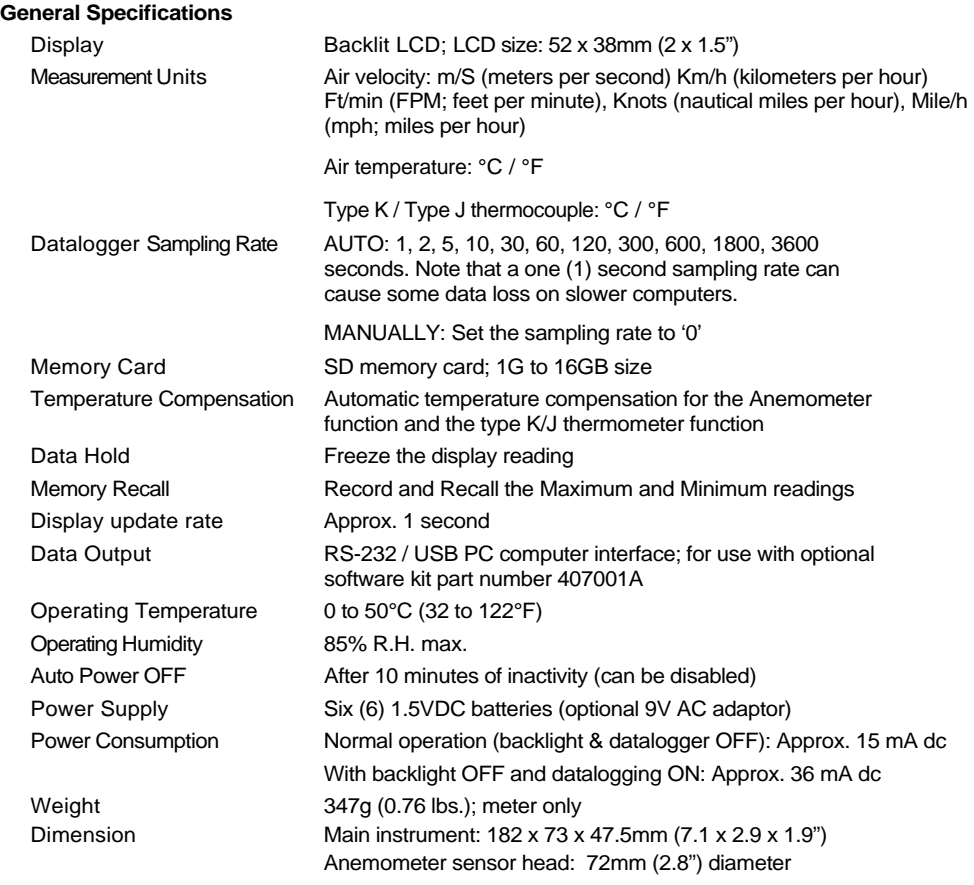

### **Electrical Specifications** (Ambient Temperature 23°C ± 5°C)

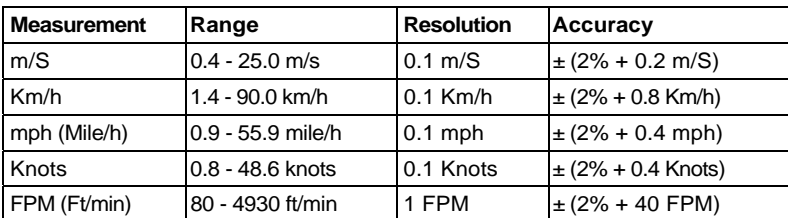

### **Air velocity**

### **Air temperature**

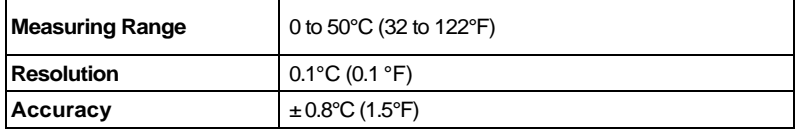

### **Type K/J Thermocouple Thermometer Temperature**

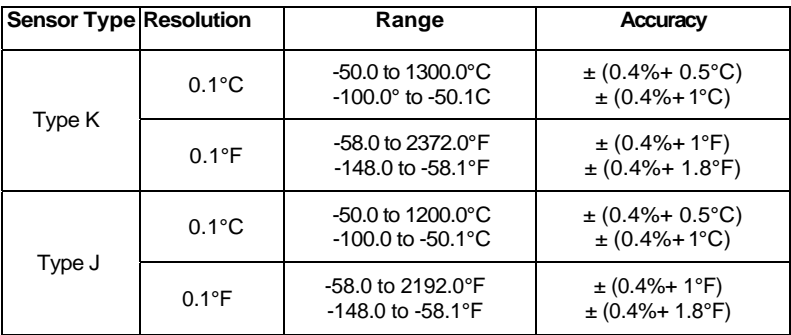

Note: Above specifications tested under an environmental RF Field Strength lower than 3 V/M and a frequency lower than 30 MHz

**Copyright 2011 Extech Instruments Corporation (a FLIR company)** 

All rights reserved including the right of reproduction in whole or in part in any form

**www.extech.com**